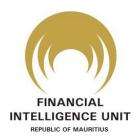

20 November 2020

## Awareness campaign on STR obligations

The FIU, as the central agency in Mauritius responsible for receiving, requesting, analysing and disseminating disclosures of information, is intent on fostering a vibrant STR reporting culture. To that aim, we are pleased to communicate the following to Reporting Persons:

As you may be aware, as Reporting Persons, you have certain obligations set out under the Financial Intelligence and Anti Money Laundering Act (FIAMLA). One of the obligations relates to the filing of Suspicious Transaction Reports (STRs) to the FIU. In this vein, Section 14 of the FIAMLA stipulates that:

"Notwithstanding section 300 of the Criminal Code and any other enactment, every reporting person or auditor shall, as soon as he becomes aware of a suspicious transaction, make a report to FIU of such transaction not later than 5 working days after the suspicion arose"

You may further wish to note that as per section 15 of the FIAMLA, the report shall be in such manner as the FIU may approve and shall include:

- (a) the identification of the party or parties to the transaction;
- (b) the amount of the transaction, the description of the nature of the transaction and all the circumstances giving rise to the suspicion;
- (c) the business relationship of the suspect with the reporting person or auditor;
- (d) where the suspect is an insider, any information as to whether the suspect is still affiliated with the reporting person or auditor;
- (e) any voluntary statement as to the origin, source or destination of the proceeds;
- (f) the impact of the suspicious activity on the financial soundness of the reporting institution or person; and
- (g) the names of all the officers, employees or agents dealing with the transaction

More so, under section 10(2)(c) of the FIAMLA, the FIU shall issue guidelines to auditors, reporting persons and internal controllers of credit unions as to the manner in which a report under section 14 shall be made.

In this context, the FIU has developed and published a series of documentation/ information/ video tutorials (altogether 'resources') that you may use to assist you in filing STRs. These resources are available to all Reporting Persons, on our goAML Web platform. The platform can be accessed by clicking the "goAML" logo which is found at the right hand side of the FIU's website <a href="https://www.mrugoaml.fiumauritius.org/">www.fiumauritius.org/</a> or alternatively at <a href="https://www.mrugoaml.fiumauritius.org/">https://www.mrugoaml.fiumauritius.org/</a>

A list of the resources available can be seen below.

| Name of resource       | Purpose                                    | Location            |
|------------------------|--------------------------------------------|---------------------|
| Guidance Notes 3-      | Covers broad aspects relating to filing of | goAML Web platform  |
| Suspicious Transaction | STRs:                                      | (PRD & TST) - after |
| Report                 |                                            | successful Login    |

| Name of resource                                                                      | Purpose                                                                                                    | Location                                                      |
|---------------------------------------------------------------------------------------|----------------------------------------------------------------------------------------------------|---------------------------------------------------------------|
|                                                                                       | <ul> <li>When, how, why, by whom STRs are to be filed;</li> <li>Red flags and indicators across different sectors that may help Reporting Persons to identify suspicious transactions</li> <li>The manner in which the STRs are to be filed</li> </ul> |                                                               |
| goAML Web User Guide –<br>Registration                                                | Guides Reporting Persons on how to onboard goAML in order to file STRs and exchange information in a swift and secured manner with the FIU                                                                                                    | goAML Web platform<br>(PRD & TST) - before<br>Login           |
| XML Schema & Standard<br>XML Reporting<br>Instructions and<br>Specifications Booklet. | Guides Reporting Persons to file batch STRs with voluminous transactions                                                                                                    | goAML Web platform<br>(PRD & TST) - after<br>successful Login |
| goAML User Guide (STR<br>Scenarios) 2019                                              | Guides Reporting Persons on how to file STRs on a step by step basis                                                                                                    | goAML Web platform<br>(PRD & TST) - after<br>successful Login |
| goAML Web User Guide                                                                  | Guides Reporting Persons on the administration procedures related to their accounts                                                                                                    | goAML Web platform<br>(PRD & TST) - after<br>successful Login |
| Video Tutorials on how to file STRs                                                   | Guide Reporting Persons on how to file STRs on a step by step basis with visual and audio aid                                                                                                    | goAML Web platform<br>(PRD & TST) - after<br>successful Login |
| Video Tutorials on how to<br>Register on goAML                                        | Guide Reporting Persons on how to onboard goAML in order to file STRs on a step by step basis with visual and audio aid                                                                                                    | goAML Web platform<br>(PRD & TST) - before<br>Login           |

You are kindly invited to make full use of the above resources in fulfilling your reporting obligations. In case you need further technical assistance on filing STRs, registering on the goAML platform, or administering your account on the goAML platform, please feel free to contact our goAML Help Desk by calling on the phone number 4541423 or sending an email at <a href="mailto:goamlhelpdesk@fiumauritius.org">goamlhelpdesk@fiumauritius.org</a>

We thank you for your usual cooperation.

Mauritius-FIU